# 粤教翔云-省级名师工作室业务手册

版本记录:

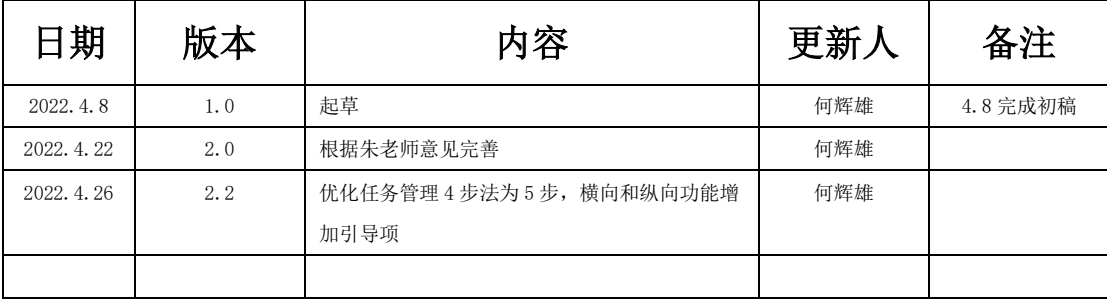

目录:

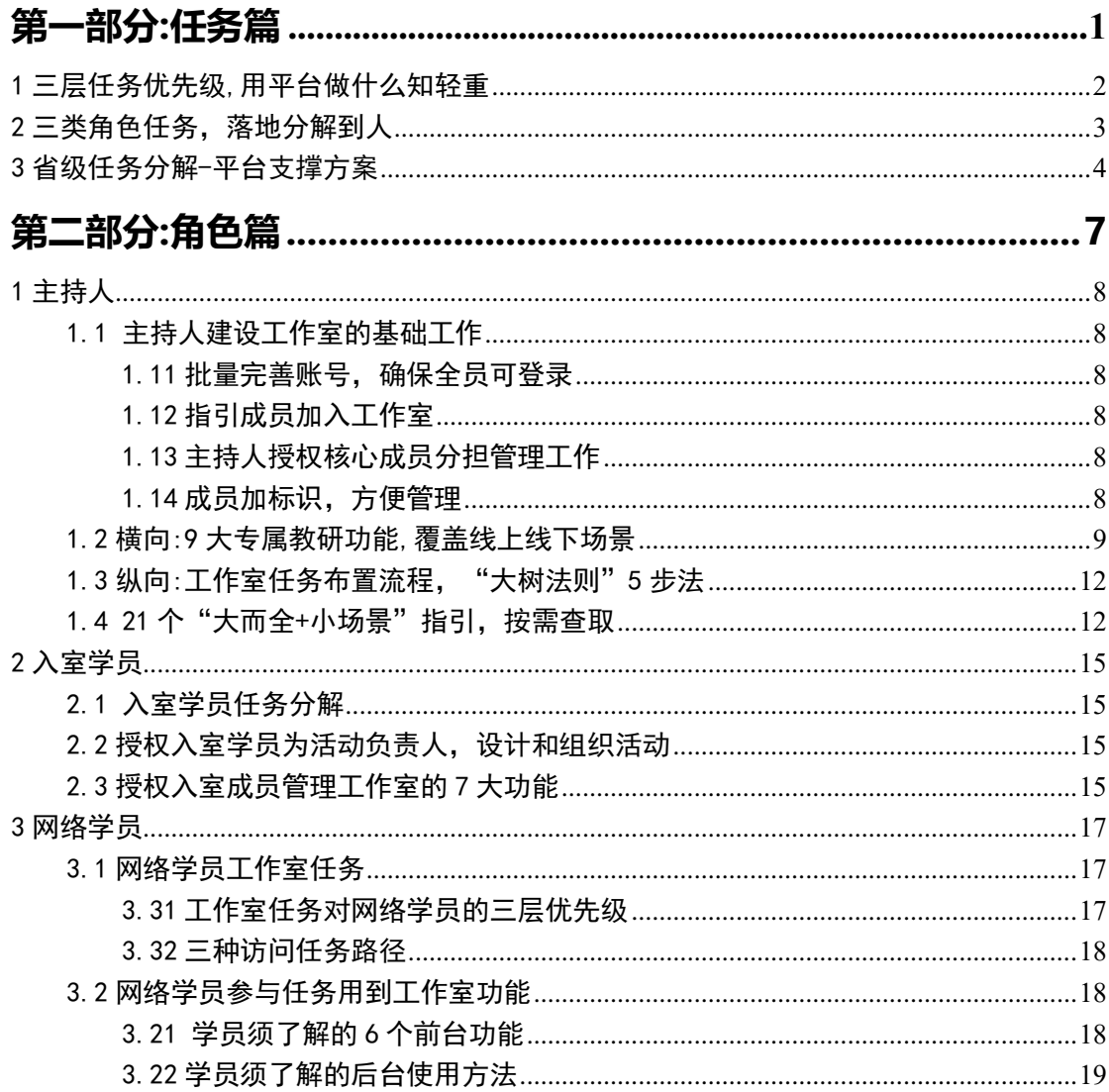

# 第一部分:任务篇

# <span id="page-2-0"></span>管理办法任务分解到主持人、骨干成员和网络学员

根据省厅的"三名"管理办法,主持人需要每年、每周期完成一些任务,那么对于主 持人,此篇讲解任务如何分解,用平台什么工具分解。

根据《广东省教育厅 [广东省财政厅关于印发《广东省中小学名教师、名校\(园\)长、](http://edu.gd.gov.cn/zwgknew/jyzcfg/gfxwj/content/post_3554204.html) [名班主任工作室的管理办法》的通知》,](http://edu.gd.gov.cn/zwgknew/jyzcfg/gfxwj/content/post_3554204.html)下称"《管理办法》" [http://edu.gd.gov.cn/zwgknew/jyzcfg/gfxwj/content/post\\_3554204.html](http://edu.gd.gov.cn/zwgknew/jyzcfg/gfxwj/content/post_3554204.html)

第四章《工作室职责任务》,分别为名师、名班主任、名校园长的任务。名师、名校园 长、名班主任内容大同小异,以下以各师为例, 把政策文件的内容分到网络工作室中。

# <span id="page-3-0"></span>1 三层任务优先级,用平台做什么知轻重

根据管理办法对网络研修及使用网络工具的要求,推荐三类优先层,使用平台完成:

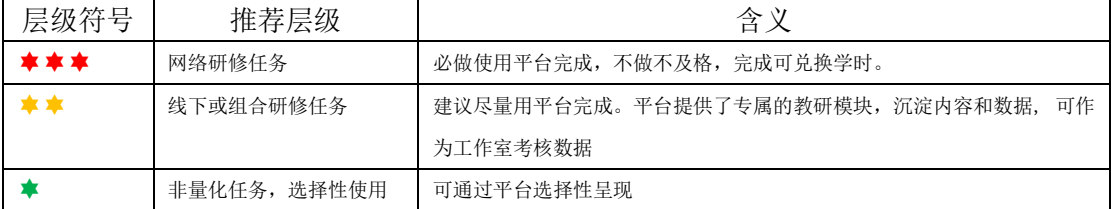

注意:这三层优先级,权针对网络平台推荐使用的层级,任务本身没有分级,但使用网 络平台,哪些任务必须使用,哪些推荐使用,哪些可以使用,还是有区别的。

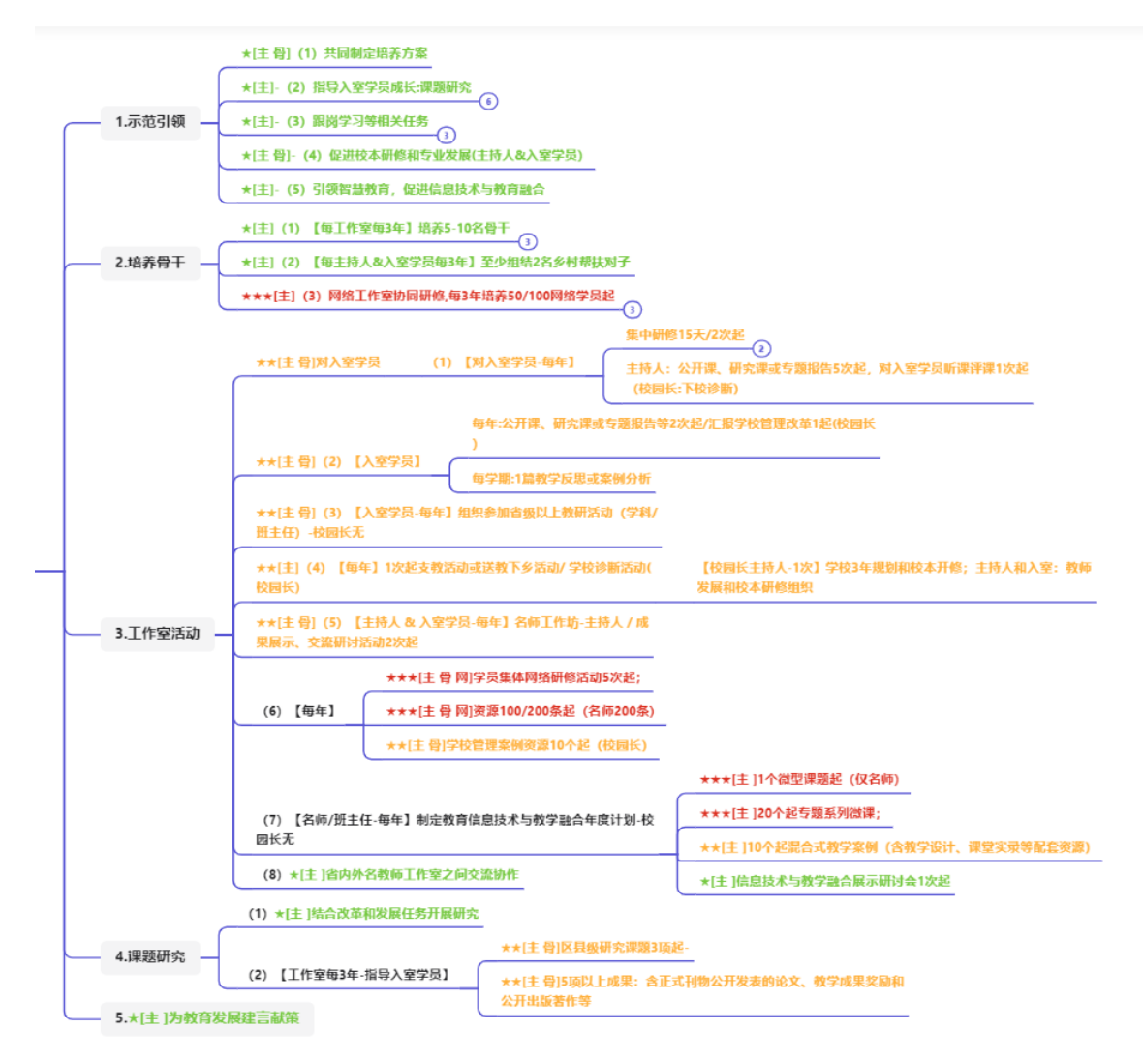

# <span id="page-4-0"></span>2 三类角色任务,落地分解到人

| 角色           | 角色说明     | 任务说明                        | 推荐使用网络平台层级 |
|--------------|----------|-----------------------------|------------|
| <b>[主持人、</b> | 主持人组织, 入 | 此类任务主要是主持人与入室学员线下可量化的       | **         |
| 骨干成员]        | 室室学员参与   | 任务, 建议尽量用平台完成。              |            |
|              |          | 平台提供了专属的教研模块, 沉淀内容和数据,<br>可 |            |
|              |          | 作为工作室考核数据                   |            |
|              |          |                             |            |
| 【主持人、        | 主持人组织, 入 | 此类任务涉及网络学员参与,必做使用平台完成。      | ***        |
| 骨干成员、        | 室室学员、网络  | 不做不及格, 完成可兑换学时。             |            |
| 网络学员1        | 学员参与参与   |                             |            |
| [主持人]        | 主持人组织, 或 | 此类任务主要管理办法是非量化的任务, 平台也提     |            |
|              | 分工给到入室   | 供了相关的工具, 可选择性使用             |            |
|              | 学员       |                             |            |

角色分级一览如下图:

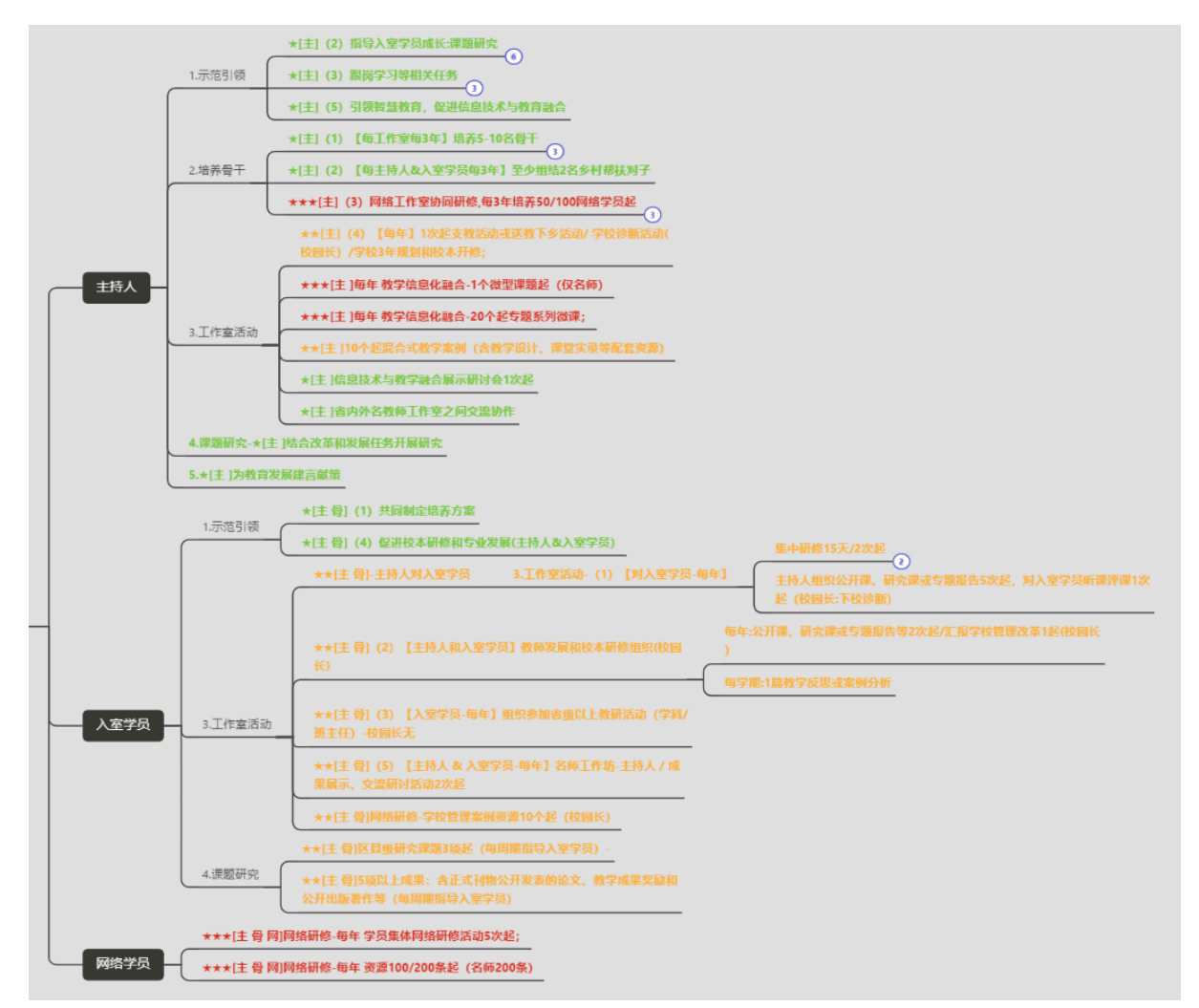

# <span id="page-5-0"></span>3 省级任务分解-平台支撑方案

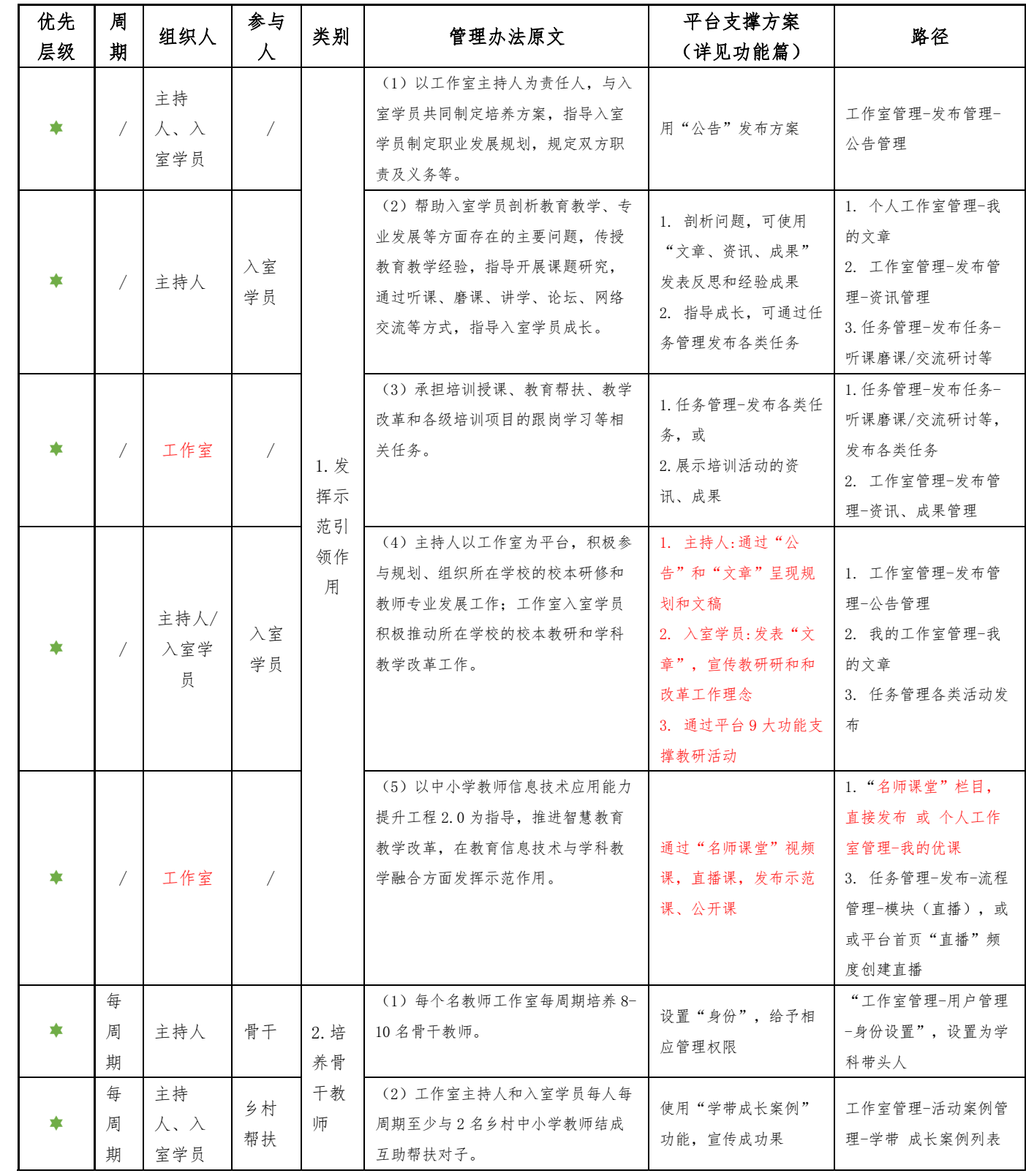

管理办法的任务,推荐使用平台的功能如下表:

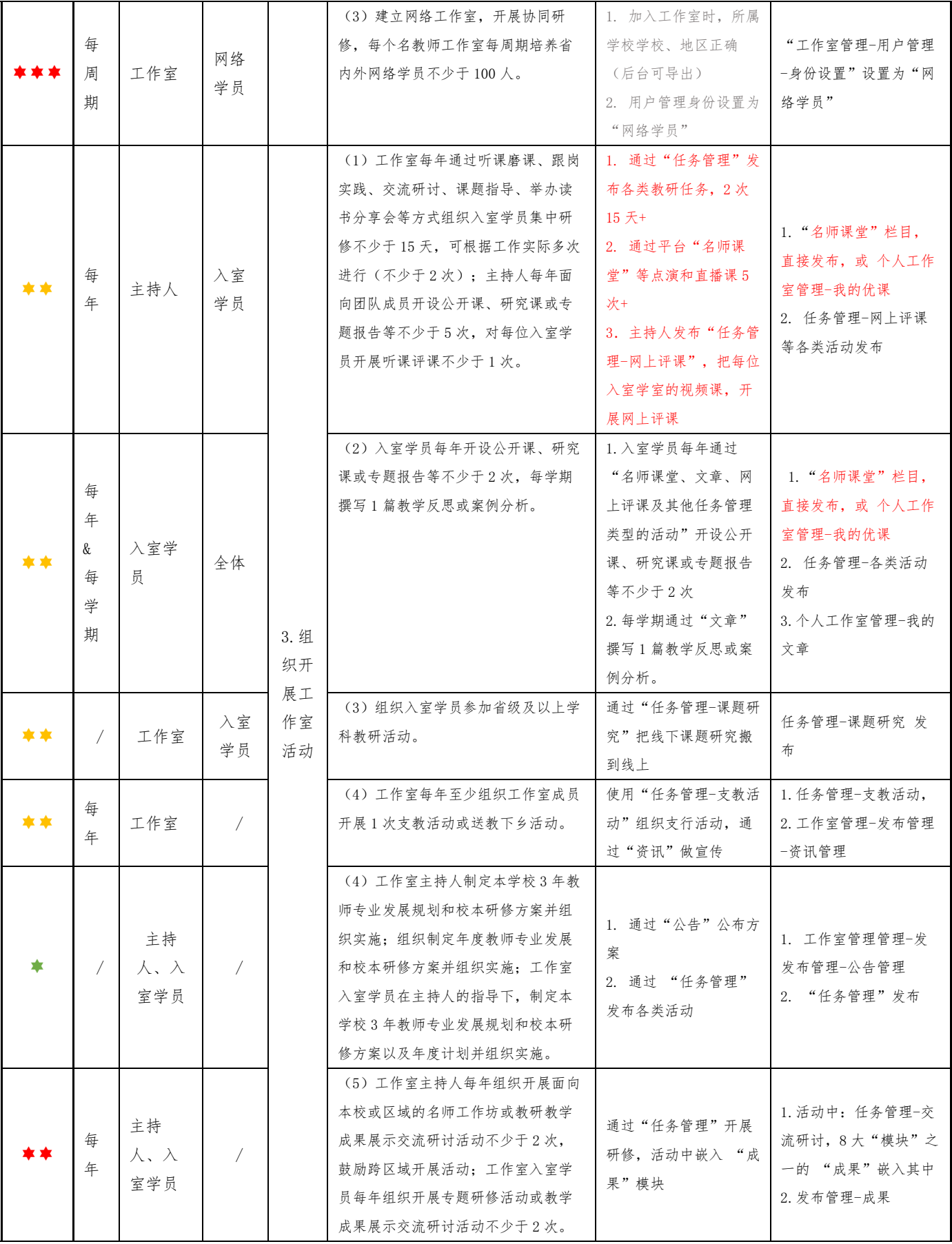

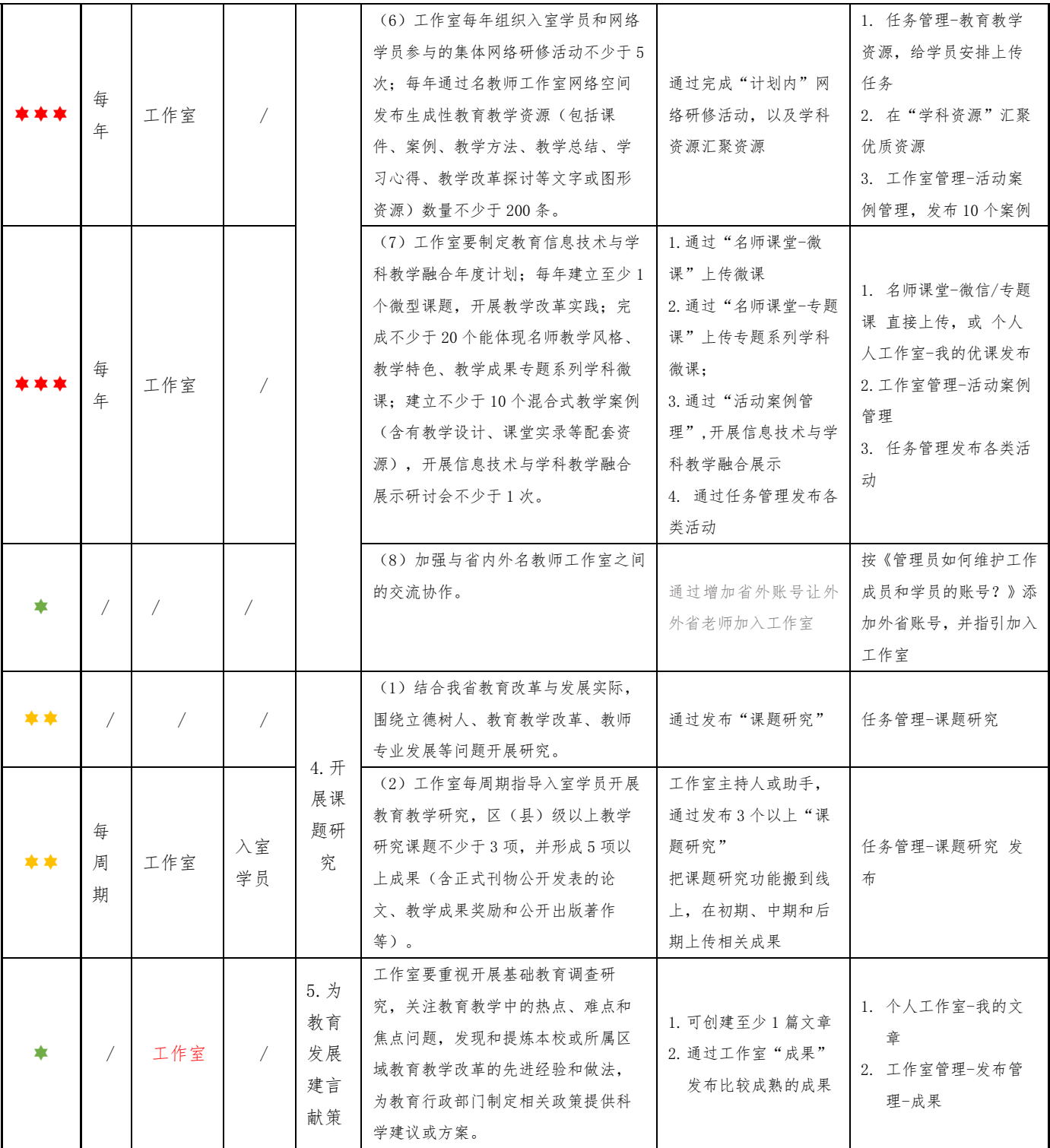

按照管理办法原文的顺序

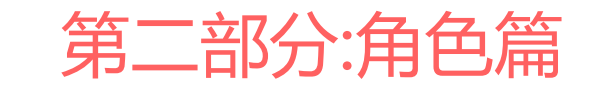

<span id="page-8-0"></span>**接下来的篇幅将介绍工作室主持人、入室学员和和网络学员的任务分解,以及用什么工具完**

**成任务。**

## <span id="page-9-0"></span>1 主持人

#### <span id="page-9-1"></span>1.1 主持人建设工作室的基础工作

主持人首先要组织建设名师网络工作室,包括遴选工作室核心成员,招募网络学员, 合理分工并授权。

核心成员遴选完后,需要在工作室后台进行身份设置,并设置对应的权限。工作室团 队搬到网络工作室,必须完成以下四步,四步都有详细的指引:

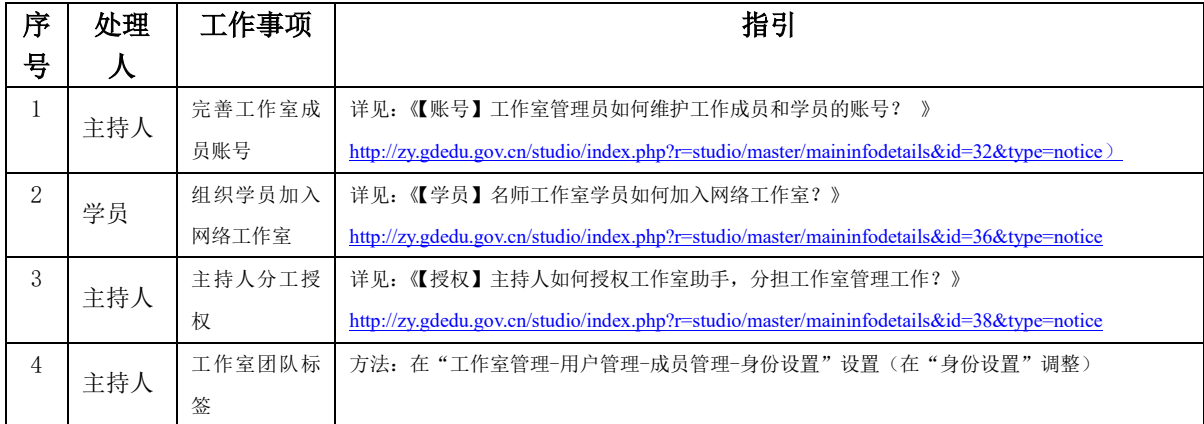

#### <span id="page-9-2"></span>1.11 批量完善账号,确保全员可登录

平台账号不能自主注册,默认密码各校不一致。为确保全员可登录,建议按指引批导 一次,可智能化解决账号不能能自己重置密码的问题。

#### <span id="page-9-3"></span>1.12 指引成员加入工作室

引导存量的全工作成员加入,并通过工作室"公告",发布"网络学员招募通知",吸 引更多的网络学员加入(附加入方法,参考上表指引)

#### <span id="page-9-4"></span>1.13 主持人授权核心成员分担管理工作

主持人必须把管理员,分配给核心成员,在工作室管理-用户管理,设置对应的角色, 给核心成员配置对应的权限。让他们各司其职,工作室运转才会顺利。

比如资源审核员由谁负责,内容发布由谁负责,内容梳理由谁负责,都可以定向授权。

#### <span id="page-9-5"></span>1.14 成员加标识,方便管理

在工作室管理-用户管理,每位成员角色配置正确。 按下对应表,对入室学员的身份进行设置,以及配置相关的权限:

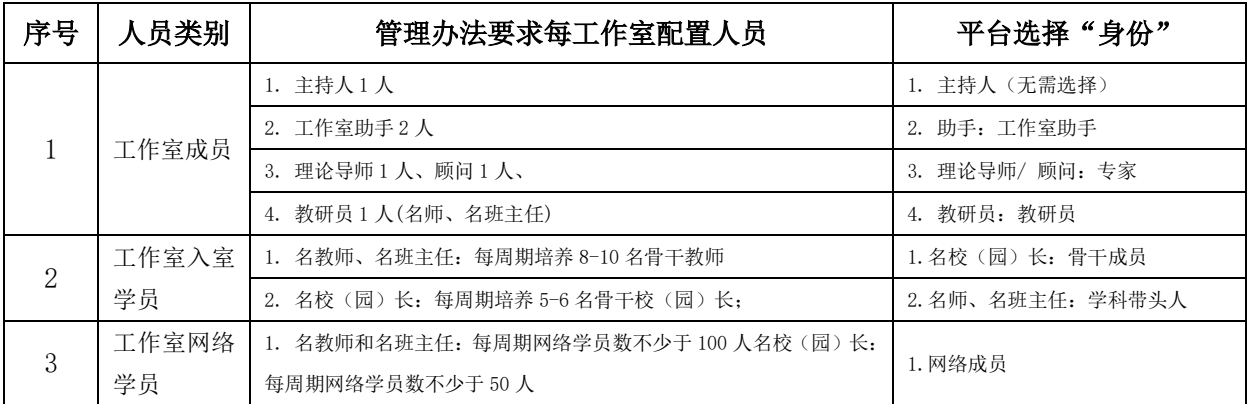

(管理办法要求配置人员与名师网络工作室对应"身份")

在工作室管理后台设置"身份":

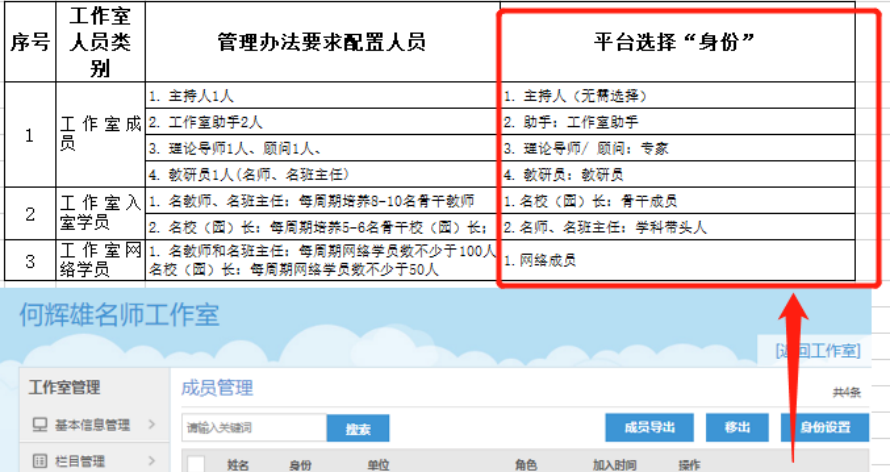

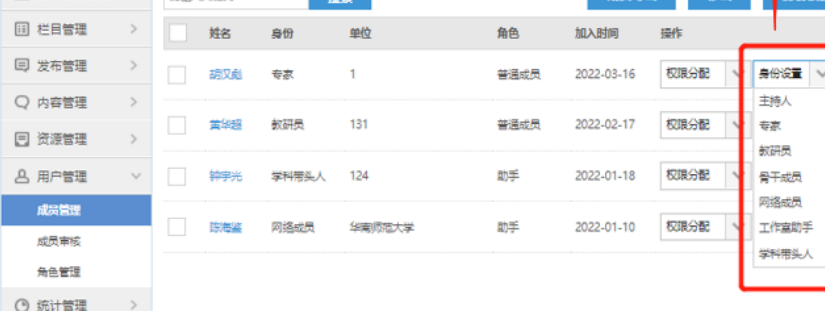

(名师网络工作室-工作室管理 后台设置成员的的身份)

身份标识完成,可首页浏览成员过程和成果,身份明确才有激励作用,以及后台导出,以进 行更深度的管理。

## <span id="page-10-0"></span>1.2 横向:9 大专属教研功能,覆盖线上线下场景

网络工作室提供 9 大功能,可覆盖线上线下教研场景。其中任务管理的教研活动提供 13 种类型的的教研活动,每种类型教研活动提供一个默认流程的的模板,可快速调用。

9 大功能围绕完成任务推荐度分三类:网络研修部分必须会使用到,一定要掌握;线下 研修部分,推荐尽量掌握;非量化性任务或可能会使用到部分,选择性掌握。

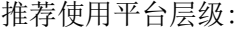

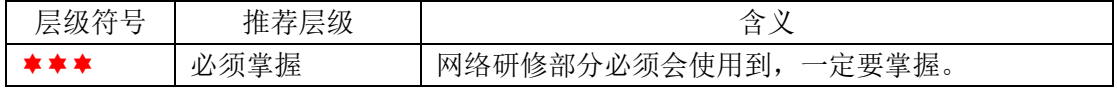

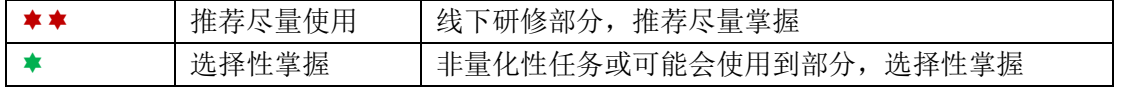

9 大功能一览表:

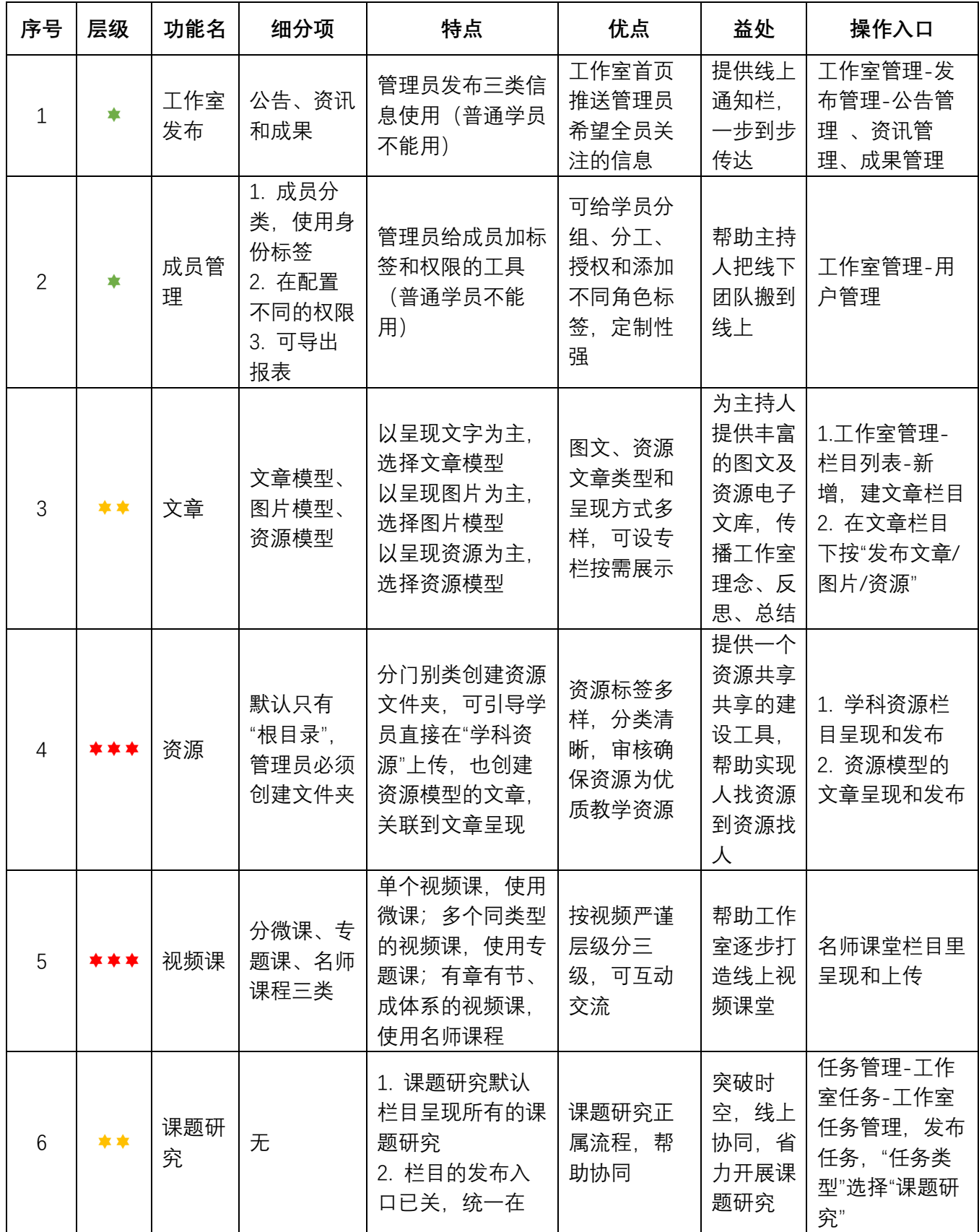

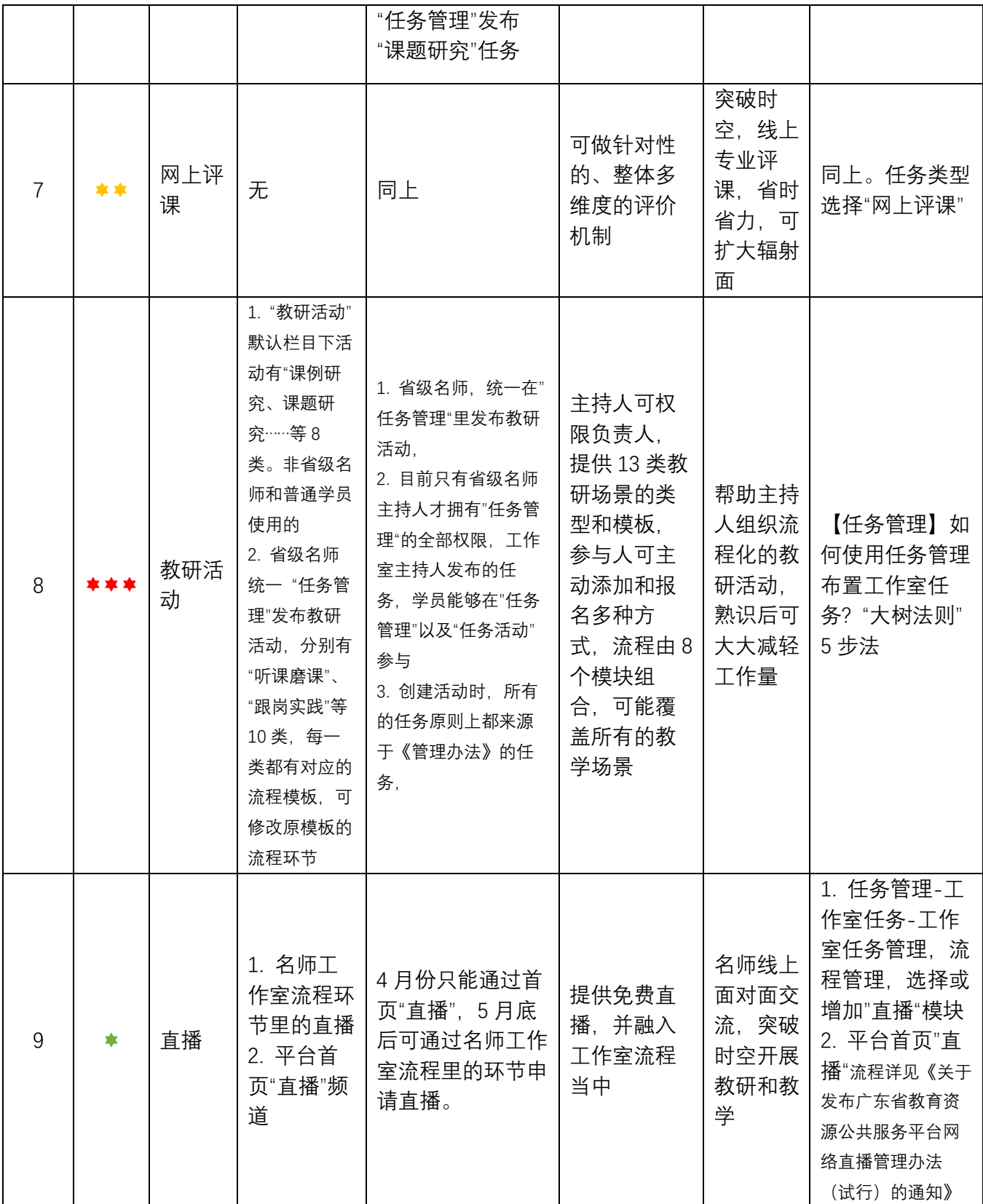

## <span id="page-13-0"></span>1.3 纵向:工作室任务布置流程, "大树法则"5 步法

省级名师统一在"任务管理"里发布教研活动, 目前只有省级名师主持人才拥有"任 务管理"的全部权限,由主持人根据省级任务分解发布,权限活动负责人管理,组织学员完 成。完成一个任务,需要五步完成:

- 1. 省级任务"根"源及分解
- 2. 主持人主导活动题"干"
- 3. 活动负责人组织活动"枝"架
- 4. 活动负责人为活动成果配像 "叶"子般的承载器
- 5. 组织学员产出成"果"

我觉得各步骤像一颗树的根、干、枝、叶、果,固称之为"大树法则 5 步法"。

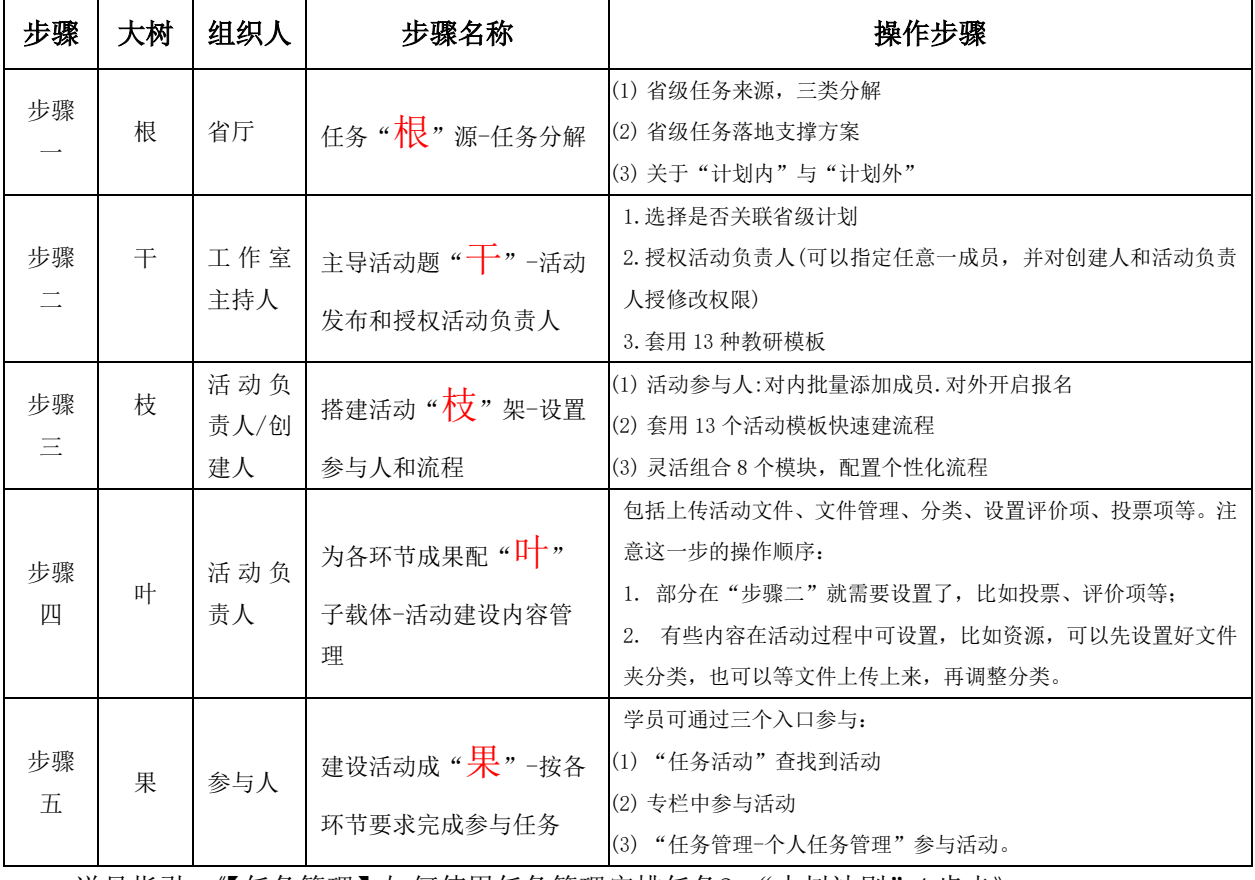

详见指引:《【任务管理】如何使用任务管理安排任务? "大树法则"4 步走》

<http://zy.gdedu.gov.cn/studio/index.php?r=studio/master/maininfodetails&id=46&type=notice>

## <span id="page-13-1"></span>1.4 21 个"大而全+小场景"指引,按需查取

详见《【培训指引目录】粤教翔云名师网络工作室培训材料》:

<http://zy.gdedu.gov.cn/studio/index.php?r=studio/master/maininfodetails&id=40&type=notice>

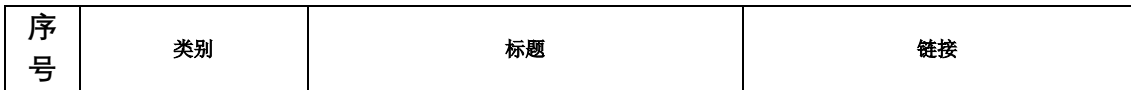

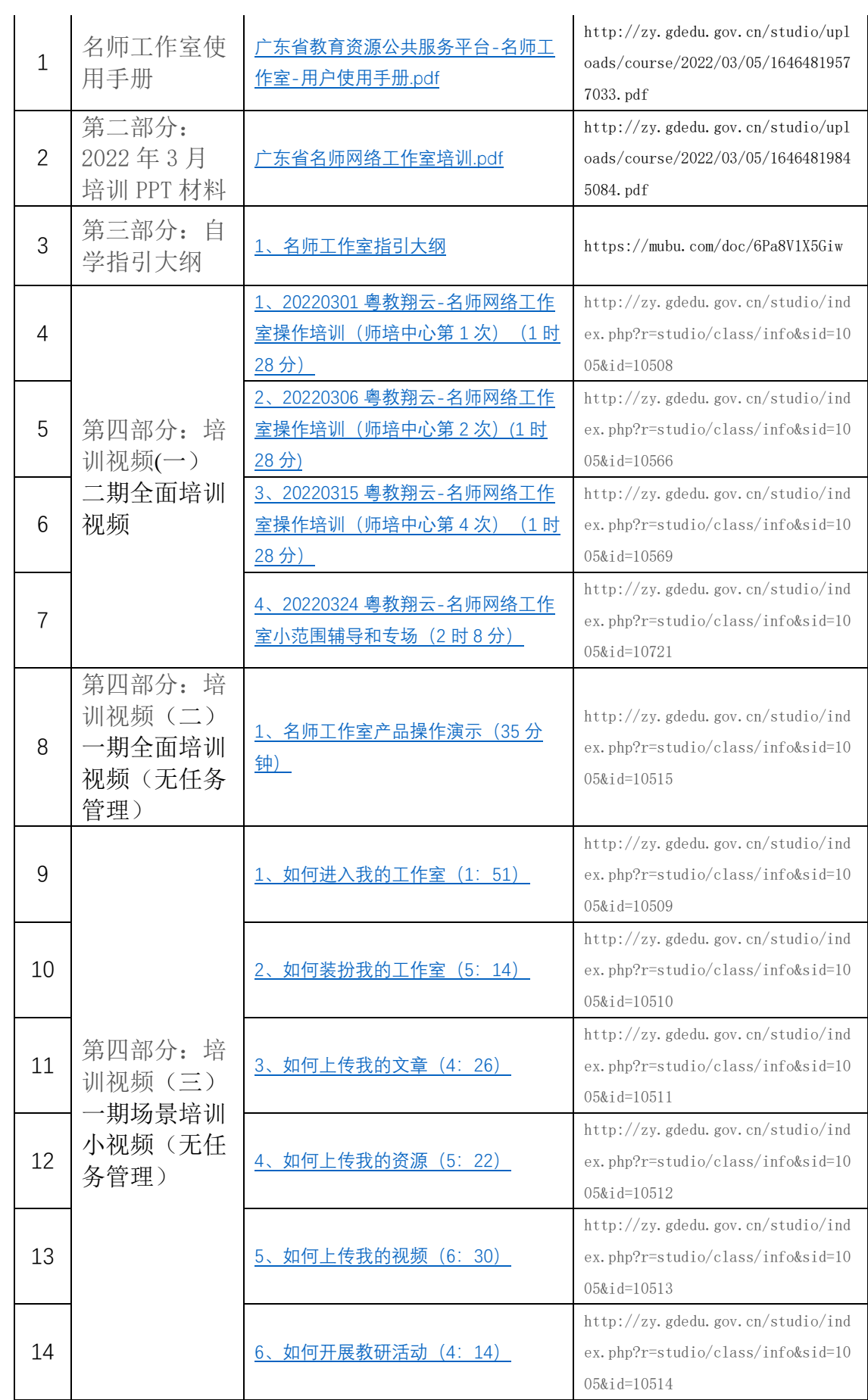

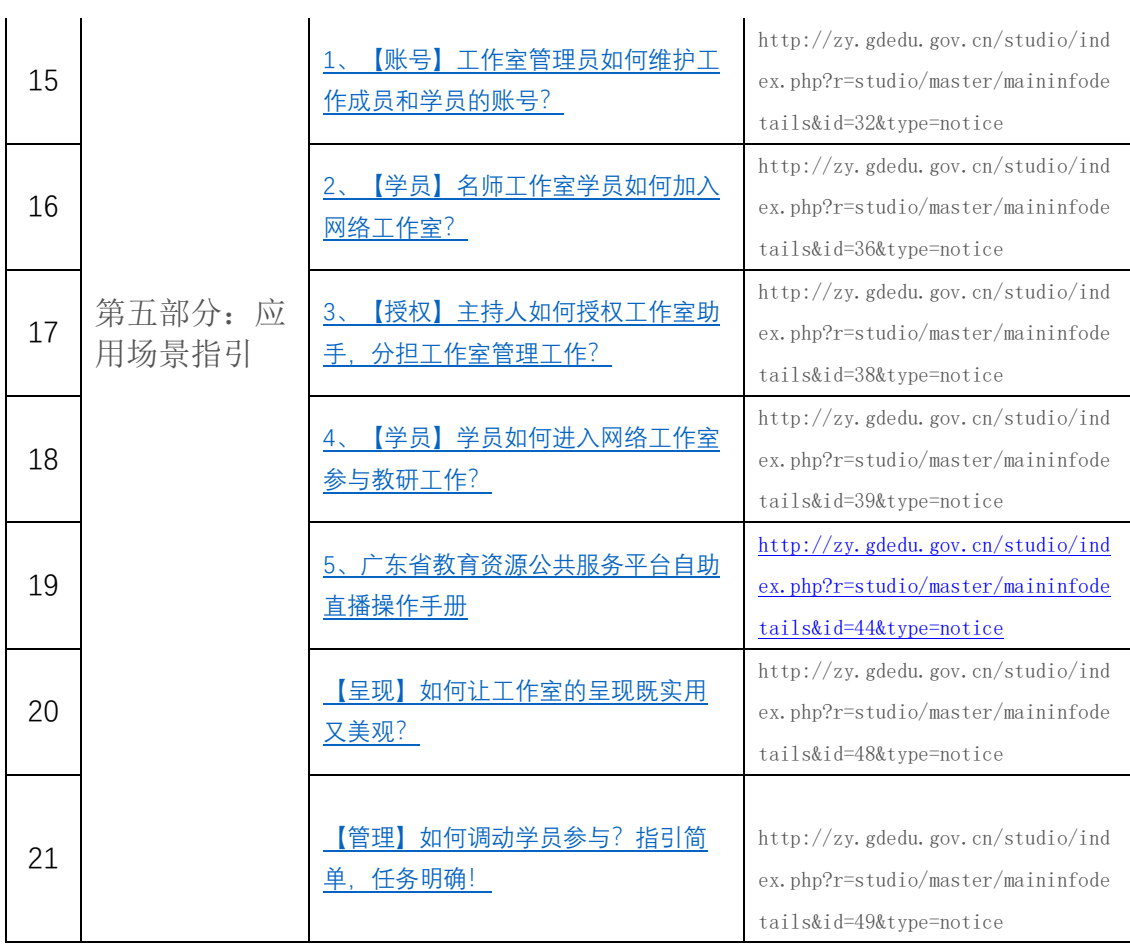

 $\overline{a}$ 

## <span id="page-16-0"></span>2 入室学员

#### <span id="page-16-1"></span>2.1 入室学员任务分解

按照管理办法,入室学员须参与的任务如下图,相关的支撑方案详见上文《任务篇-支撑 方案》

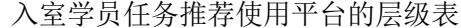

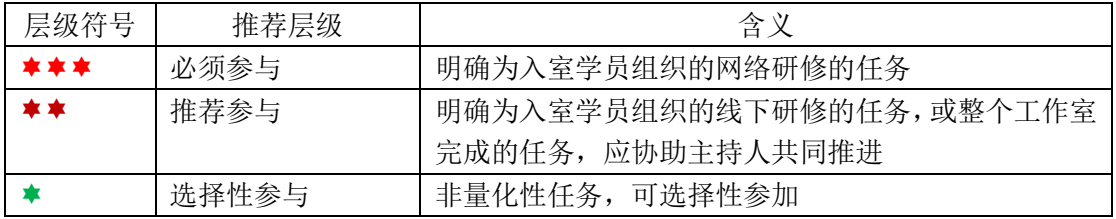

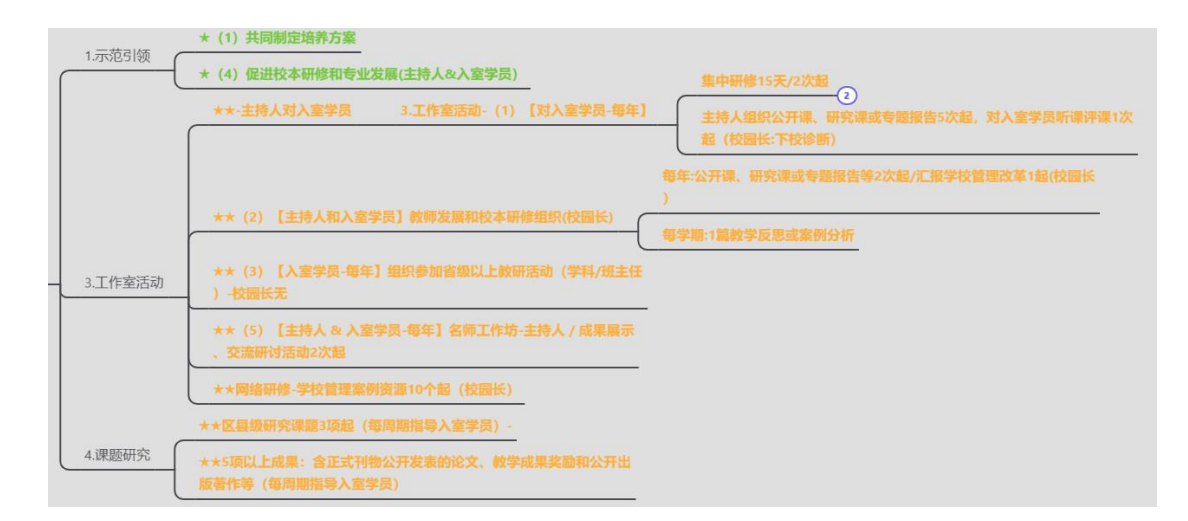

## <span id="page-16-2"></span>2.2 授权入室学员为活动负责人,设计和组织活动

入室学员须了解的工作室功能,横向上与"主持人"篇相同,纵向上从第二步骤开始。 省级名师统一在"任务管理"里发布教研活动,主持人先在"任务管理发布任务,发 布时指定入室学员为活动负责人,并进行修改权限。受到授权的入室学员能够用自己的 账号"任务管理"以及"任务活动"找到活动,并进行活动组织工作。 详见上篇《如何使用任务管理安排任务?"大树法则"5 步法》

#### <span id="page-16-3"></span>2.3 授权入室成员管理工作室的 7 大功能

入室学员须了解工作室 9 大功能(详见上文《主持人篇-工具-工作室 9 大功能》)。 工作室主持人应在"工作室管理-用户管理"里授权入室学员作为工作室的核心成员, 由主持人对其每个具体的入室学员分配相应具体的管理权限。入室学员可对赋有对应权限的 功能进行以下管理操作:

- (1) 可以创建新的栏目,并展示在主页导航栏上。
- (2) 可以发布工作室的新闻动态、通知公告、成果等内容。
- (3) 可以对工作室的文章、资源、图片、话题、评论等内容进行管理。
- (4) 可以新建资源的文件夹,对资源进行管理以及审核资源。
- (5) 可以对工作室成员进行管理,审核准入以及剔除。
- (6) 可以查看工作室的统计数据并了解工作室的运营情况。
- (7) 可以对名师课堂、教研活动等核心业务功能进行管理。

# <span id="page-18-0"></span>3 网络学员

详见:《【任务管理】学员如何参与工作室研修任务?》,下面进行简述: http://zy.gdedu.gov.cn/studio/index.php?r=studio/master/maininfodetails&id=47&type=notice

## <span id="page-18-1"></span>3.1 网络学员工作室任务

网络学员的任务由主持人或入室学员安排,大致分三类:

- 1. 管理办法规定网络学员参与或指定必须参与的任务
- 2. 由主持人或活动负责人开发报名的任务
- 3. 网络学员不能报名可观察学习的任务

网络学员任务,推荐使用平台的功能如下表,并附了相关路径。

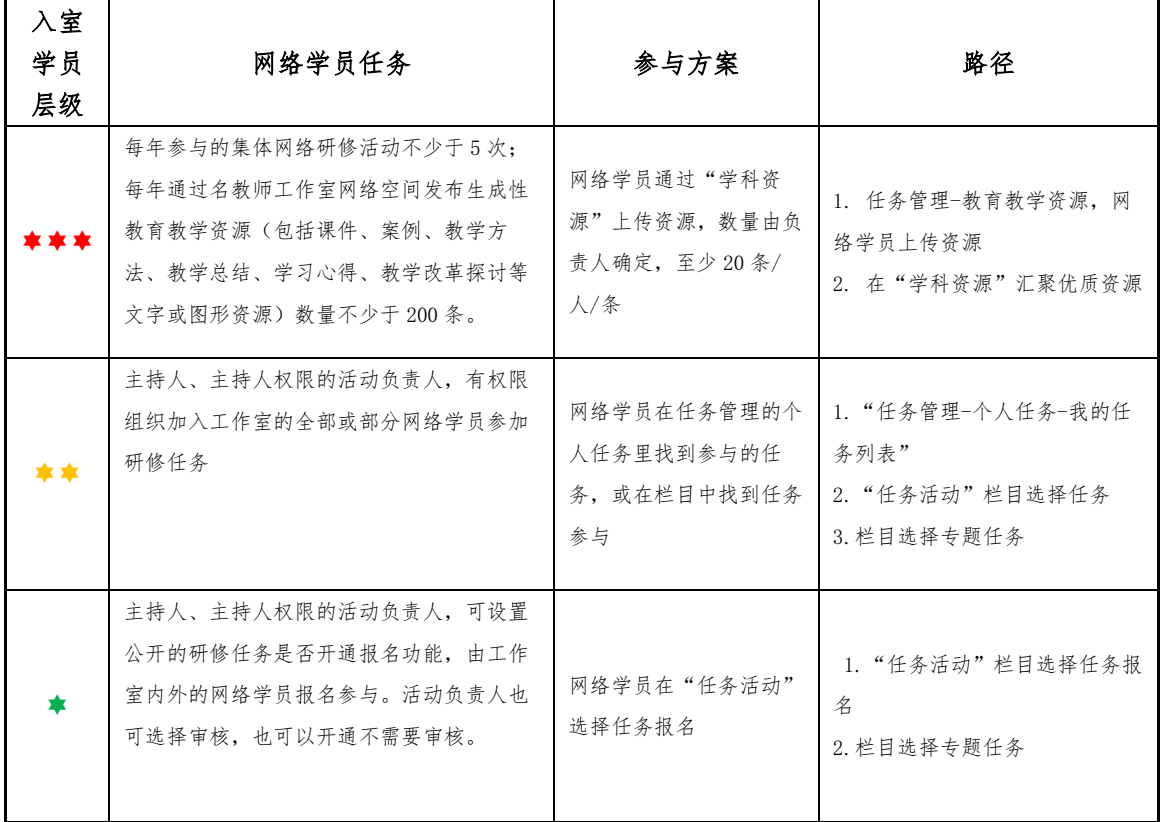

## <span id="page-18-2"></span>3.31 工作室任务对网络学员的三层优先级

学员接受工作室三类任务,参与方式:

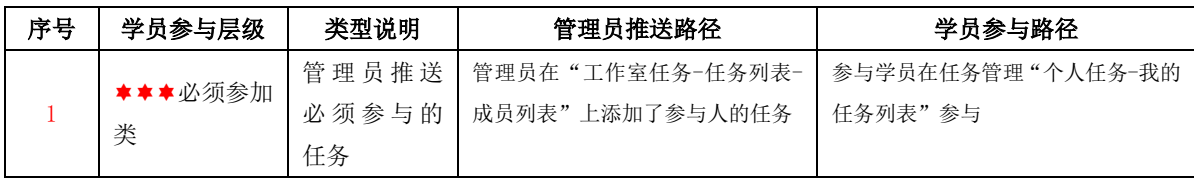

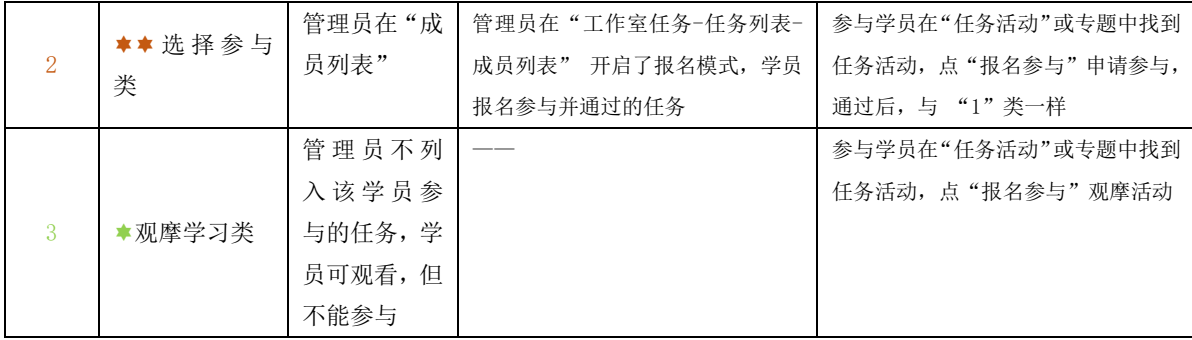

## <span id="page-19-0"></span>3.32 三种访问任务路径

三种方式,自由选择。但必须注意:一定要提醒学员登录才可参与。

- A. ◆ "任务活动"栏目的活动, 选择参与
- B. 专栏的活动,选择参与
- <span id="page-19-1"></span>C. ★★★在任务管理-个人任务列表推送任务, 必须参与!

## 3.2 网络学员参与任务用到工作室功能

#### <span id="page-19-2"></span>3.21 学员须了解的 6 个前台功能

| 网络学员<br>推荐级 | 序<br>号         | 功能项       | 功能细项                                                                       | 使用说明                                                                                         | 操作入口                                                        |
|-------------|----------------|-----------|----------------------------------------------------------------------------|----------------------------------------------------------------------------------------------|-------------------------------------------------------------|
| 拿           | 1              | 工作室<br>发布 | 公告、资讯和成果                                                                   | 网络学员杳看                                                                                       | 工作室首页-公告、资讯和成果                                              |
| ∗           | $\mathfrak{p}$ | 文章        | 文章模型、图片模<br>型、资源模型                                                         | 以呈现文字为主,选择文章模型<br>以呈现图片为主,选择图片模型<br>以呈现资源为主, 选择资源模型                                          | 1.个人工作室管理-我的文章<br>发布文章                                      |
| ਨ ਨਾ        | 3              | 资源        | 默认只有"根目录",<br>管理员必须创建文件<br>夹                                               | 分门别类创建资源文件夹, 学员直接<br>在"学科资源"上传,也创建资源模型<br>的文章, 在文章里呈现                                        | 1.个人工作室管理-我的资源<br>等待管理员审核通过                                 |
| **          | 4              | 视频课       | 分微课、专题课、名<br>师课程三类                                                         | 1.单个视频课使用微课; 2.多个同类<br>型的视频课使用专题课; 3.有章有<br>节、成体系的视频课,使用名师课程                                 | 1.个人工作室管理-我的优课上<br>传<br>2. 或直接在"名师课室"上传                     |
| * * *       | 5              | 教研活<br>动  | 教研活动分为两类:<br>1. "教研活动"默认栏<br>目下活动有"课例研<br>究、课题研究……等8<br>类。网络学员可在此<br>发布活动。 | 主持人、主持人权限的活动负责人,<br>有权限组织加入工作室的全部或部分<br>网络学员参加研修任务:<br>也可设置公开的研修任务是否开通报<br>名功能, 由工作室内外的网络学员报 | 1. "任务管理-个人任务-我的<br>任务列表"<br>2. "任务活动"栏目选择任务<br>3. 栏目选择专题任务 |

网络工作室提供 9 大功能,其中 6 个与学员相关,一览如下:

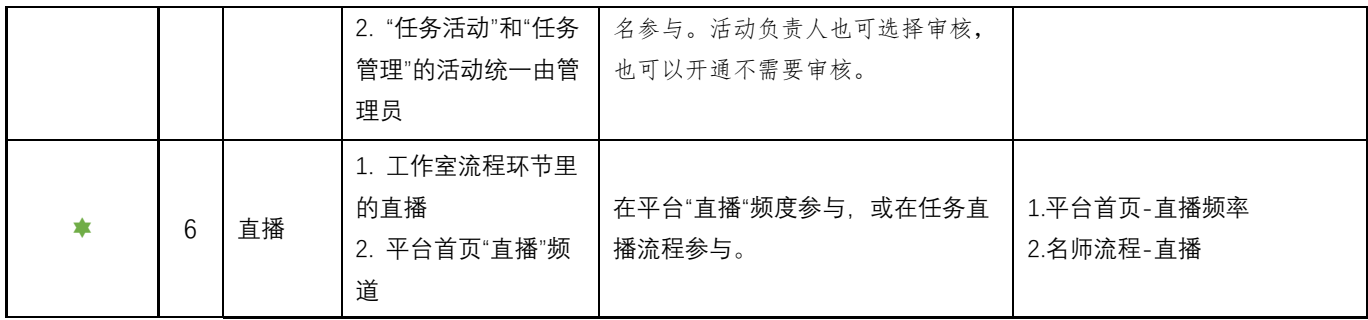

#### <span id="page-20-0"></span>3.22 学员须了解的后台使用方法

每个加入工作室的成员(包括网络学员),都有一个"个人工作室管理"后台,通过此 后台,工作室学员主要可以进行以下操作:

- (1) ★可以在任意文章栏目下发布文章,并支持对自己的文章进行编辑、删除操作。
- (2) ★可以浏览工作室所有文章并对文章评论。
- (3) ★可以在任意资源栏目下上传资源,资源经过审核后可展示。
- (4) ★可以下载其他成员上传的资源,可以在线预览资源并评论及打分。
- (5) ★可以查看工作室其他成员信息,并访问该成员的个人空间,进行关注、私信等 基本社交。
- (6) ★可以从个人空间接收工作室通知公告信息。
- (7) ★可以在名师课堂上传发布自己的视频课程。可以对其他老师的视频课程进行评 论。
- (8) ★可以在教研活动创建发布教研活动。可以参与其他老师创建的教研活动。
- (9) ★可以在在线交流中发布教学话题并讨论。